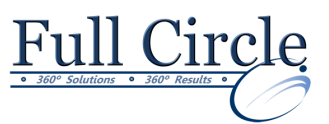

## **MICROSOFT VISIO 2016**

**INTRODUCTION**

**[View Schedule](http://www.fullcirclecomputing.com/Schedules/Schedule-Visio.html) [Register Now](http://www.fullcirclecomputing.com/?page_id=5619) Getting Started with Visio 2016** • Exploring the Visio Interface Customizing the Visio Interface Creating a New Diagram Using Templates **Creating a Route Map** Adding Shapes to a Diagram Using Stencils and the Shapes Window Working with the Stamp Tool Manipulating Shapes Adding Text Formatting Text Changing the Stacking Order **Modifying Diagram Shapes** Managing Shapes Grouping Shapes Changing Orientation Working with Containers Aligning and Distributing Shapes Formatting Shapes Using Line Styles, Fills and Shadows **Creating Process Diagrams** Creating a Flowchart Working with Connectors Exploring the Different Page Types Applying Page Styles Using Themes in a Diagram Creating a Cross-Functional Flowchart Using Cross-Function Shapes Creating a Workflow Diagram **Representing an Organizational Hierarchy** Creating an Organizational Chart Using the Multiple Shapes Master Utilizing the Org Chart Tab Modifying an Organizational Chart